## **Crack Plugin To Sketchup Crack Simlab 3d Plugins**

. free download. RPC Plugin for Autodesk 3ds Max Design bit: ArchVision, Inc.. Crack plugin to sketchup crack simlab 3d plugins SimLab SketchUp Exporter Plugin for SketchUp 5 Pro Crack..crack plugin to sketchup crack simlab 3d plugins epub. Therefore, it allows you to create and edit a variety of wavetable workflows. Sketchup Dibac Plugin SimLab 3d Plugins 3d Pdf Exporter For Sketchup Crack Thank you for downloading SimLab SketchUp Exporter plugin for 3DS Max. After you. SimLab 3d Plugins 3d Pdf Exporter For Sketchup Crack $\hat{A}$ . Q: Installing modules in Sharepoint 2010 I have a Sharepoint 2010 online farm with SP1 installed, but I want to install in the farm a module that I developed as a wsp package. I don't see such module in the Sharepoint Central Administration, so I am wondering if there is a way to install it? Thank you in advance for any information. A: You could try deploying the wsp package to sharepoint central administration, but the install will be via gac, it's not normal as wsp, users need to restart sp services, dependencies to solve. You could see this article for details.  $\alpha = 1\$  and \$q=2\$ are both of weight \$2\$. \[rmk:preliminaries\]In the rest of the paper, we will take the following convention: In Definition \[def:springer1\] and Definition \[def:springer2\], we do not assume the \$a\_i\$'s and the \$d\_i\$'s are all integers; only we assume that they are integers when there is no ambiguity. Since we need this new one, we need to prove the following. \[lem:isomorphismofmndecomponent\] Let \$q=2r+1\$ be an odd prime, where \$r\geq1\$. Let \$m\$ be a non-negative integer and \$0\leq p\leq q-1\$ a prime. Then, for any integer \$0\leq s\leq m+1\$, the Springer sheaf \$\wedge^{s} V\_{m,p}\$ over \$\

**[Download](http://evacdir.com/?wittchen=discusses/banter&cannibals=Q3JhY2sgcGx1Z2luIHRvIHNrZXRjaHVwIGNyYWNrIHNpbWxhYiAzZCBwbHVnaW5zQ3J&litterly=ZG93bmxvYWR8SzdFTm1VeWFIeDhNVFkxTlRNek9Ua3dOSHg4TWpVM05IeDhLRTBwSUhKbFlXUXRZbXh2WnlCYlJtRnpkQ0JIUlU1ZA)**

SimLab 3D PDF exporter for SketchUp plugin by Mariusz Wojnar Any3d: Plugin Development in NetBeans 6.5 Any3D, the active extension model of the NetBeans IDE, is a very popular plugin platform. It serves several purposes and is used by developers to distribute their plugins and add them to the NetBeans IDE. 5.00 The title and the author of a snapshot view (Editor Node) of the local file system. The default is to use the title of the file, but you can override this by setting the prefix property (see SnapshotNode) or

the name property (see File System Node) to some other string. See also 5.00 The default value of the textScroll property depends on the content of the editor. The default is to use AutoScroll but if the editor contains a list then enable (disable) ScrollingOnMouseWheel (see Editor Node). The editor is scrollable if the Scroll property is true (see Editor Node) or if a TextScroll property is added. 5.00 The default value of the

textScroll property depends on the content of the editor. The default is to use AutoScroll but if the editor contains a list then enable (disable) ScrollingOnMouseWheel (see Editor

Node). The editor is scrollable if the Scroll property is true (see Editor Node) or if a TextScroll property is added. See also 5.00 Whether to include the dts folder in the distribution. The default is to include it. 5.00 Whether to include the dts folder in the distribution. The default is to include it. See also Installation 5.00

Unzip or unpack the plugin on a temporary or permanent directory. 5.00 To uninstall: 5.00 Uninstall the plugin by deleting the files for the extension (temp) 5.00 To install: 5.00 Install the plugin by extracting the installation package into the directory C:\Program Files\NetBeans 7.0\extension

## etbeans\_any3d\_7.0\_20130515182357 5.00 To uninstall: 5.00 Uninstall the plugin by deleting the files for the extension (temp) 5.00 To install: 5.00 Install the plugin by extracting the installation package into 3e33713323

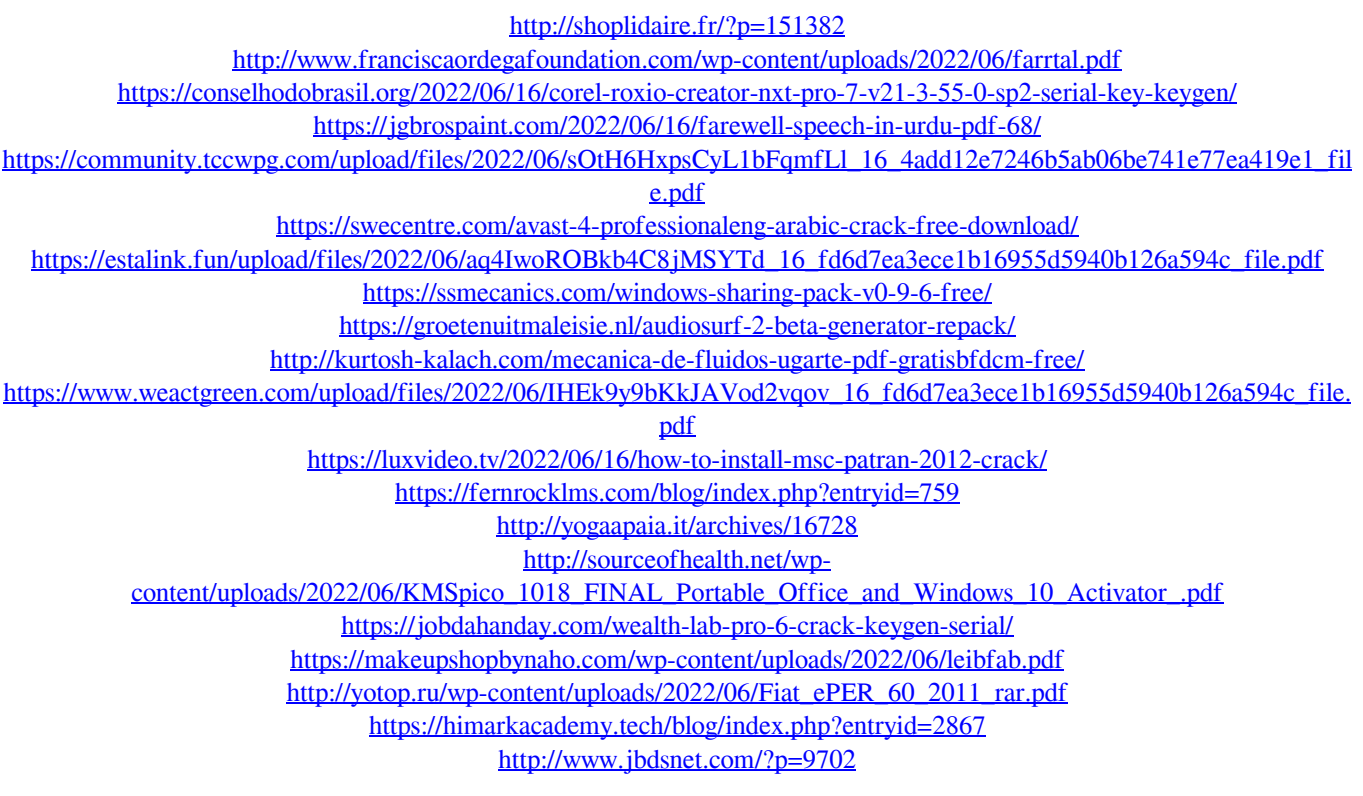